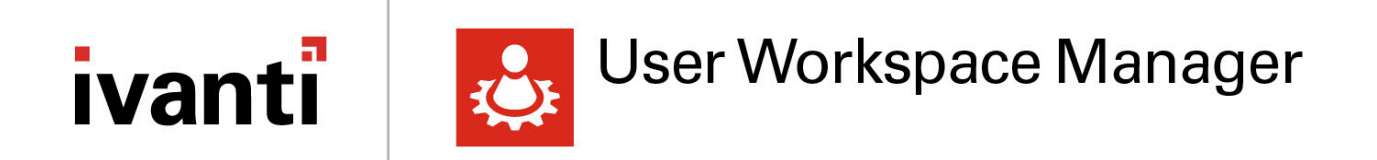

## **Server Configuration Portal Scripting Guide**

Version 2021.3

## **Contents**

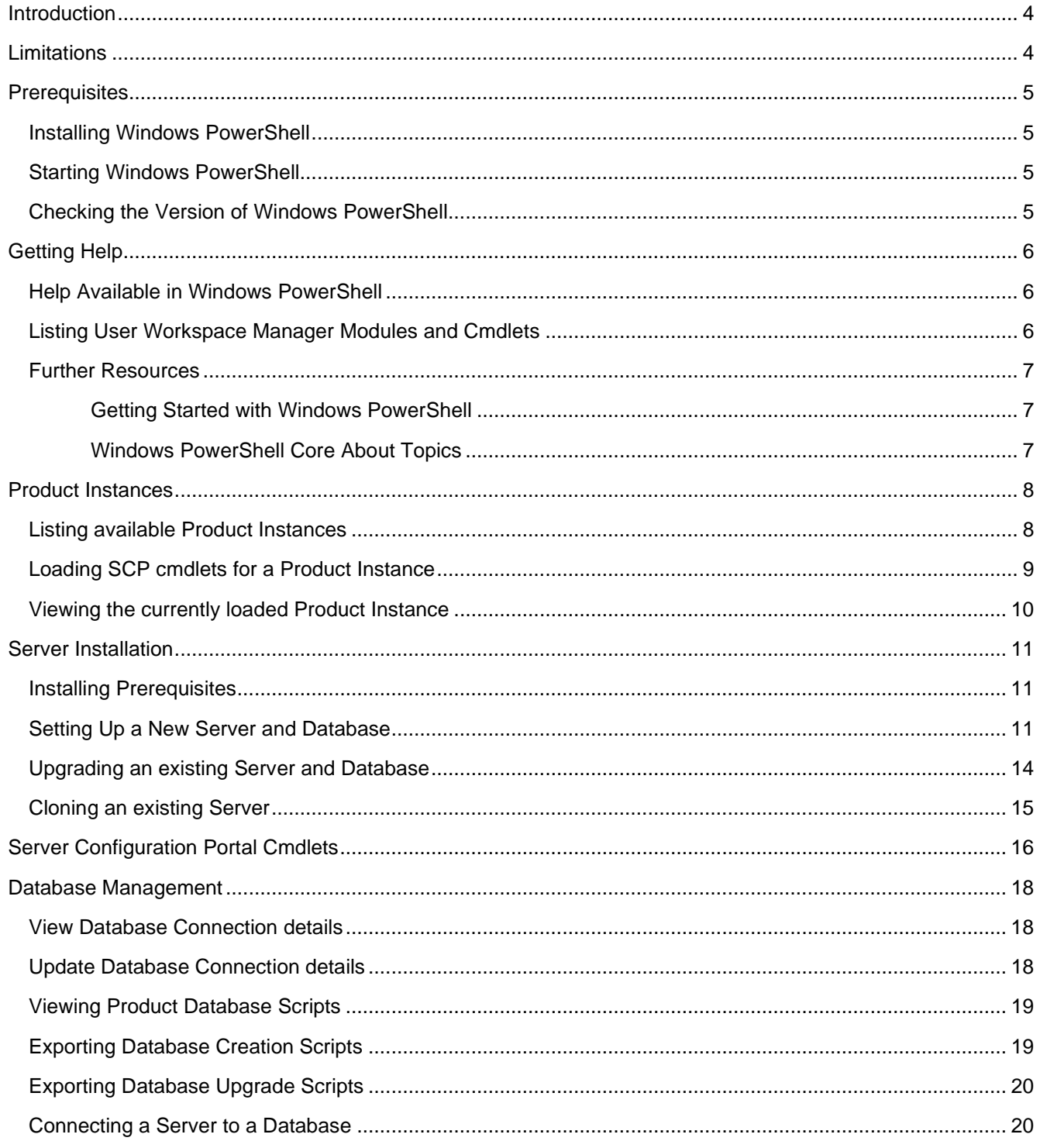

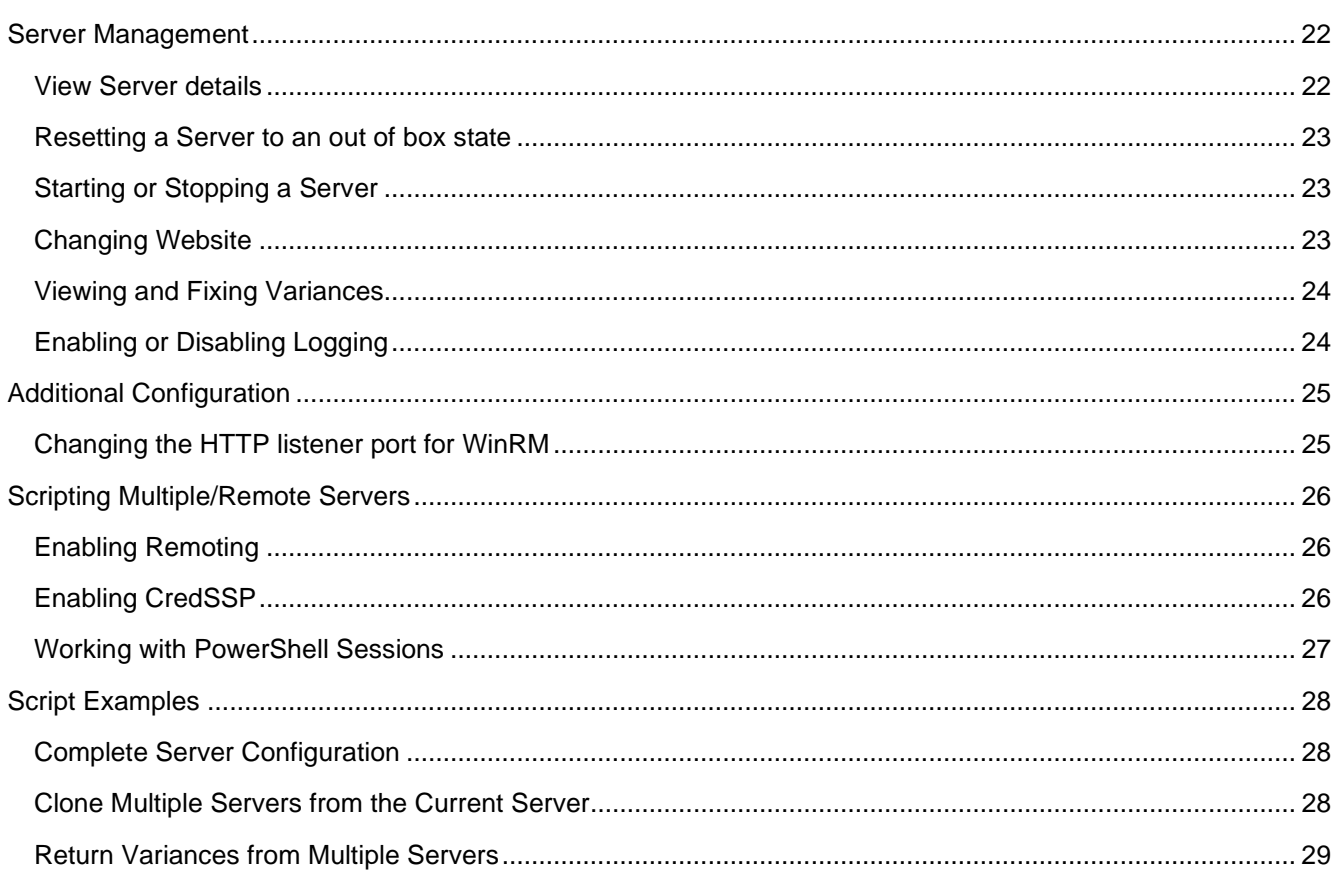

### **Introduction**

This guide assists Ivanti administrators to automate the configuration of Ivanti product servers, such as Management Server and Personalization Server, using Windows PowerShell.

Ivanti product servers are shipped with Server Configuration Portal (SCP) cmdlets – a set of Windows PowerShell cmdlets that allow administrators to easily automate tasks such as:

- Initial configuration of a server
- Creating databases or exporting database scripts
- Starting or stopping a server
- Checking the operation of a server
- Enabling or disable logging

#### **Note**

When following examples in this document, enter only the part after the Windows PowerShell prompt. For example, if the example shows:

PS  $C:\>$  \$credential = Get-Credential

Enter the following in the Windows PowerShell console:

\$credential = Get-Credential

## **Limitations**

The following limitations apply to the SCP cmdlets:

A new PowerShell session is required for the configuration of each Ivanti product server. Once an Import-ApsInstanceModule operation has been invoked the PowerShell session can only be used to configure that specific server instance.

## **Prerequisites**

### **Installing Windows PowerShell**

SCP cmdlets require Windows PowerShell 3.0 to be installed before use. To install Windows PowerShell:

- Windows Server 2012 or 2012 R2 Windows PowerShell is installed as standard on Windows Server 2012
- Windows Server 2008 SP2 or 2008 R2 SP1 Download Windows Management Framework 3.0 from the Microsoft Download Center:

<http://www.microsoft.com/en-gb/download/details.aspx?id=34595>

### **Note**

For more information refer to *Installing Windows PowerShell* on Microsoft MSDN: [https://msdn.microsoft.com/en-us/powershell/scripting/setup/installing-windows](https://msdn.microsoft.com/en-us/powershell/scripting/setup/installing-windows-powershell)[powershell](https://msdn.microsoft.com/en-us/powershell/scripting/setup/installing-windows-powershell)

### **Starting Windows PowerShell**

Use either of the following methods to launch a Windows PowerShell console:

- Click **Start**, type PowerShell. Right-click Windows PowerShell and select **Run as administrator**.
- On the taskbar, right-click Windows PowerShell and select **Run as administrator**.

#### **Note**

For more information refer to *Starting Windows PowerShell on Windows Server* on Microsoft MSDN:

<https://msdn.microsoft.com/powershell/scripting/setup/starting-windows-powershell>

### **Checking the Version of Windows PowerShell**

The \$PSVersionTable variable should be used to confirm that either PSVersion is 3.0 or later, or PSCompatibleVersions contains 3.0.

#### PS C:\> \$PSVersionTable

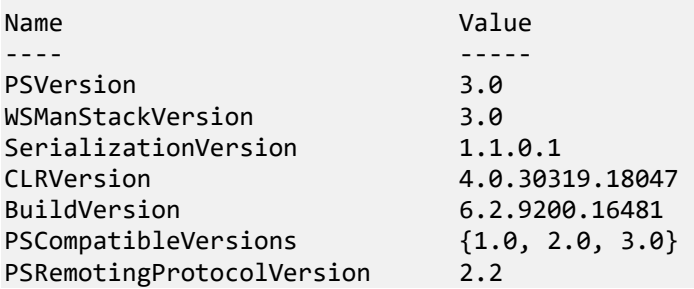

## **Getting Help**

**Help Available in Windows PowerShell**

Help for all SCP cmdlets are available in Windows PowerShell using the Get-Help cmdlet:

```
PS C:\> Get-Help Get-ApsInstance
```
#### NAME

Get-ApsInstance

#### SYNOPSIS

Gets the product instances that are installed.

...

...

Examples and further details can be obtained using the -full parameter:

```
PS C:\> Get-Help Get-ApsInstance -Full
```
### **Listing User Workspace Manager Modules and Cmdlets**

To list modules:

```
PS C:\> Get-Module -Name AppSense* | Format-List
Name : AppSense.ServerConfiguration.PowerShell
Path : C:\Program Files\AppSense\Environment Manager\Personalizatio
                   n Server\bin\AppSense.ServerConfiguration.PowerShell.dll
Description :
ModuleType : Binary
Version : 13.0.0.0
NestedModules : {}
ExportedFunctions :
ExportedCmdlets : {Get-ApsDatabaseVersion, Disable-ApsLogging,
                   Export-ApsDatabaseScript, Export-ApsServerImage...}
```
#### To list cmdlets:

PS C:\> Get-Command -Module AppSense\*

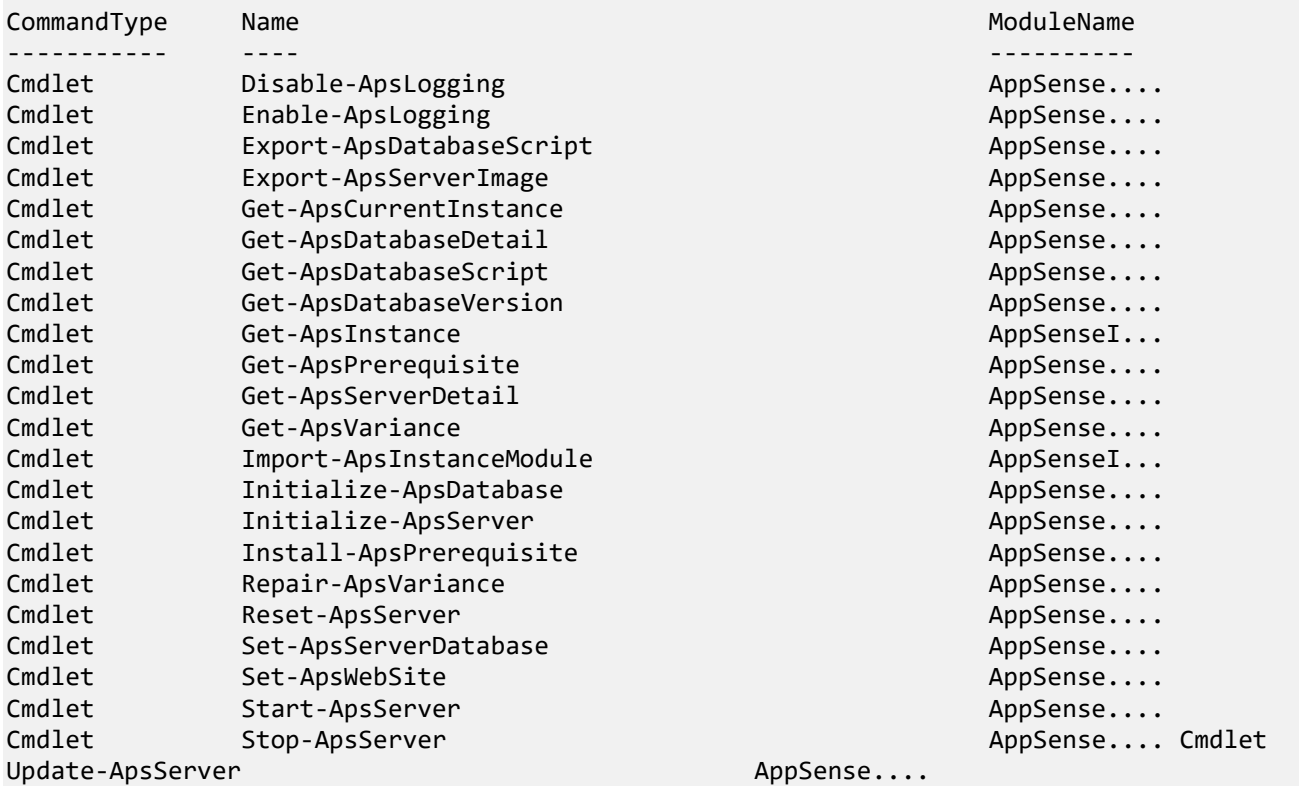

### **Further Resources**

For more information about Windows PowerShell refer to the following resources on Microsoft MSDN and Microsoft TechNet:

#### **Getting Started with Windows PowerShell**

<https://msdn.microsoft.com/powershell/scripting/getting-started/getting-started-with-windows-powershell>

### **Windows PowerShell Core About Topics**

<http://technet.microsoft.com/en-us/library/hh847856.aspx>

## **Product Instances**

Multiple Ivanti product servers can be installed simultaneously on a machine. For example, a machine can run up to 17 instances of the Ivanti Management Server and up to 17 instances of the Ivanti Personalization Server. Each different product server is referred to as an instance.

To allow administrators to manage different instances on the same machine a set of cmdlets known as AppSenseInstances is installed by Ivanti product servers. Use AppSenseInstances to:

- List installed product instances
- Load the appropriate set of SCP cmdlets for a product instance

Windows PowerShell automatically loads the AppSenseInstances cmdlets for you when launched – you don't need to load these cmdlets manually.

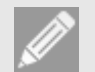

#### **Note**

You can only load the SCP cmdlets for one product instance into each Windows PowerShell session. If you need to work with multiple instances in the same script refer to Scripting Multiple/Remote Servers.

### **Listing available Product Instances**

Use the Get-ApsInstance cmdlet to list available product instances. For example:

#### PS C:\> Get-ApsInstance

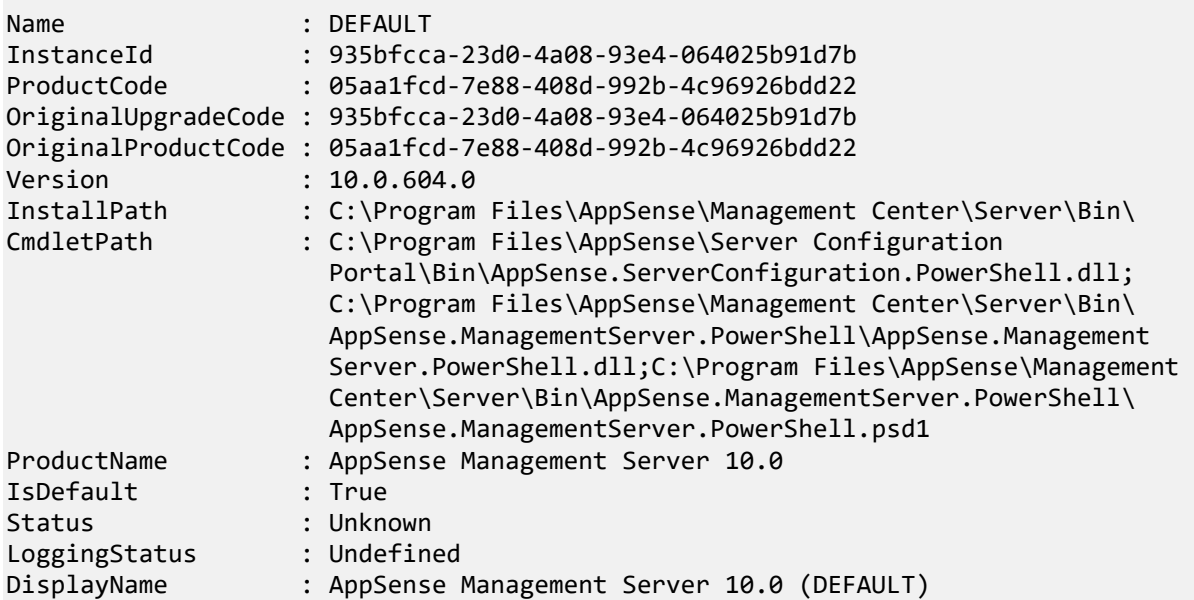

You can also specify filter and optional parameters including:

- -InstanceId –The GUID that uniquely identifies this product instance on the machine. For example, f321d748-8600-4cd1-beb9-8f1fc6dd0b85 would identify the above product instance.
- -Name –The full name associated with a product instance on the machine. This parameter is case insensitive. The default instance is always named "DEFAULT".
- -ProductName The part of the product name associated with a product instance on the machine. This parameter is case sensitive.
- -IsDefault Returns details on the default instance.
- -AsJson Returns the instance in json format

### **Loading SCP cmdlets for a Product Instance**

Before using the SCP cmdlets, you must specify the instance you want to manage using the Import-ApsInstanceModule cmdlets. For example:

PS C: \> Import-ApsInstanceModule -ProductName "Personalization Server" -IsDefault

You can specify:

- No parameters loads the SCP cmdlets for the only product instance installed on the machine as long as there is only a single product instance installed
- -InstanceId loads the SCP cmdlets for the specified product instance
- Any combination of -Name, -ProductName loads the SCP cmdlets for the matched product instance as long as there is only a single product instance installed that matches the specified parameters.

The following example loads the cmdlets for a Personalization Server named 'Instance1':

PS C:\> Import-ApsInstanceModule -ProductName "Personalization Server" –Name Instance1

### **Viewing the currently loaded Product Instance**

After loading cmdlets for a product instance you can use the Get-ApsCurrentInstance cmdlet to see which instance is loaded. For example:

#### PS C:\> Get-ApsCurrentInstance

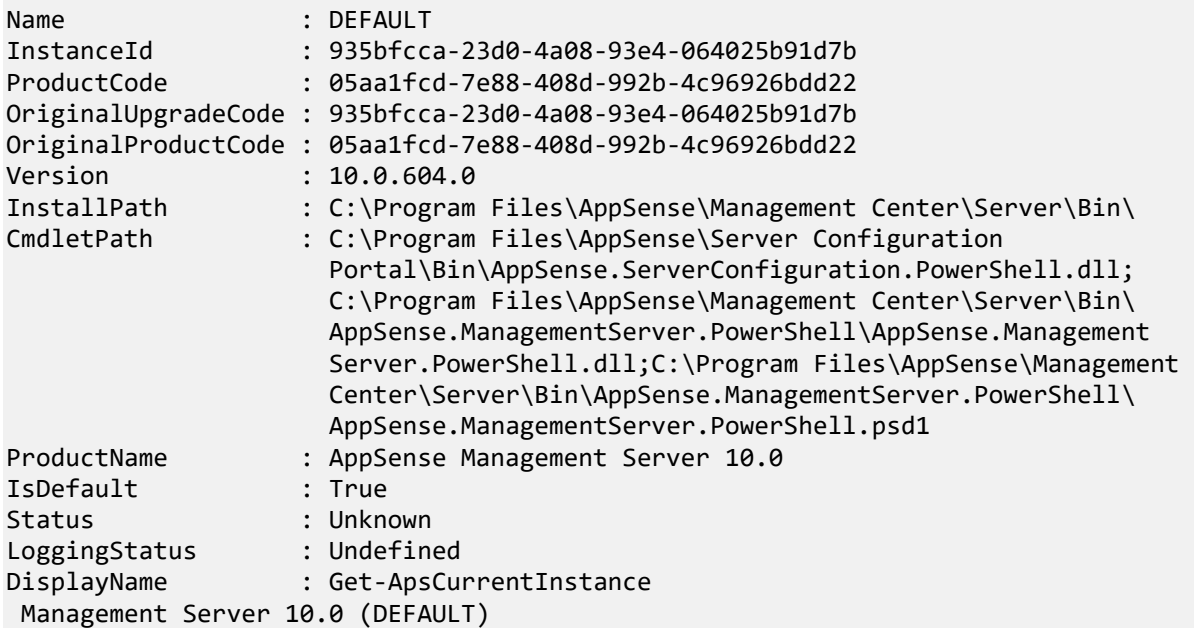

## **Server Installation**

Completing installation of an Ivanti product server involves:

- Installing any missing prerequisites
- Creating a database
- Initializing the product server and connecting to the database

### **Installing Prerequisites**

Each Ivanti product server specifies its own list of prerequisites. This list normally includes:

- IIS
- ASP.NET

To view missing prerequisites use the Get-ApsPrerequisite cmdlet. For example, to list missing prerequisites:

#### PS C:\> Get-ApsPrerequisite

Missing prerequisites can be installed using the Install-ApsPrerequisite cmdlet. For example, to install all missing prerequisites:

```
PS C:\> Install-ApsPrerequisite -All
```
You can also specify a subset/individual prerequisite using the Where-Object cmdlet. For example, to install the BITS prerequisite only:

```
PS C:\> $prerequisite = Get-ApsPrerequisite | Where-Object { $.Name -like "*BITS*" }
PS C:\> Install-ApsPrerequisite -Prerequisite $prerequisite
```
### **Setting Up a New Server and Database**

During the creation of product databases and configuration of product servers various credentials are required:

- -ConfigurerCredential specifies the credentials that will be used to connect to the SQL Server during database creation and schema modification. This can be a dbo account or another user with appropriate privileges. This parameter defaults to the current logged in user
- -ServiceCredential specifies the credentials that will be used by the product server to connect to the database during normal operation. This parameter is required during database creation to allow the database roles for the specified credentials to be created/mapped

Use Get-Credential to create a credential object for configurer/service credentials:

```
PS C:\> $credential = Get-Credential
cmdlet Get-Credential at command pipeline position 1
```

```
Supply values for the following parameters:
Credential
```
Use the Initialize-ApsDatabase cmdlet to create a product database:

```
PS C:\> Initialize-ApsDatabase -DatabaseServer "SQLSERVER\Instance" -DatabaseNam
e ManagementServer –ConfigurerCredential $configurerAccount -ServiceCredential 
$serviceAccount –DatabaseConnection "NewConnection" –Verbose
VERBOSE: Starting Initialize-ApsDatabase
VERBOSE: DatabaseServer: SQLSERVER\Instance
VERBOSE: DatabaseName: ManagementServer
VERBOSE: DatabaseConnection: NewConnection
VERBOSE: Initialize-ApsDatabase: Connecting to database 'ManagementServer'
VERBOSE: Initialize-ApsDatabase: Applying latest database schema
VERBOSE: Initialize-ApsDatabase: Applying default configuration to database 
'ManagementServer'
VERBOSE: Initialize-ApsDatabase: Creating database login 'serviceAccount' of type 
'Impersonate' for web directory and Windows services access
VERBOSE: Initialize-ApsDatabase: Setting web directories to use new database login
VERBOSE: Completed Initialize-ApsDatabase
```
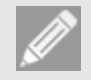

**Note** If the –ConfigurerCredential is not supplied then Initialize-ApsDatabase cmdlet will default to using Windows Impersonation. On completion the DatabaseConnection.xml will not contain the configurer credentials. This can be fixed within the Server Configuration Portal.

Once a database has been created, then the server can be created using the Initialize-ApsServer cmdlet. The DatabaseServer, DatabaseName, ConfigurerCredential, and ServiceAccount parameters can all be specified again, or instead, the DatabaseConnection parameter can be used by specifying the name of the DatabaseConnection created during the Initialize-ApsDatabase step.

PS C:\> Initialize-ApsServer –DatabaseConnection "NewConnection" –Verbose

```
VERBOSE: Starting Initialize-ApsServer
VERBOSE: WebsiteName: Management
VERBOSE: WebsiteAuthentication: Windows
VERBOSE: DatabaseServer: SQLSERVER\Instance
VERBOSE: DatabaseName: ManagementServer
VERBOSE: DatabaseConnection: NewConnection
VERBOSE: ConnectionString: 
VERBOSE: InstallMode: 
VERBOSE: Initialize-ApsServer: Loading recommendations
VERBOSE: Initialize-ApsServer: Creating application pools
VERBOSE: Initialize-ApsServer: Applying application pool defaults
VERBOSE: Initialize-ApsServer: Creating and initializing IIS directories
VERBOSE: Initialize-ApsServer: Applying web directory defaults
VERBOSE: Initialize-ApsServer: Creating database login 'serviceAccount' of type 
'Impersonate' for web directory and Windows services access
VERBOSE: Initialize-ApsServer: Setting web directories to use new database login
VERBOSE: Initialize-ApsServer: Registering and starting Windows services
VERBOSE: Initialize-ApsServer: Applying service defaults
VERBOSE: Initialize-ApsServer: Setup complete
VERBOSE: Completed Initialize-ApsServer
```
In addition to the parameters specified above, Initialize-ApsServer can be supplied with the following parameters:

- WebSiteName the name of the website this server will be placed on. The website must already exist.
- WebsiteAuthentication comma separated list of authentication types to be applied to the server. A website will only apply authentication types configured as allowable.
- **InstallModes**
- ConnectionString the additional parameters to add to the default connection string. If you have configured SQL AlwaysOn with Availability Group Multi-Subnet Failovers, you must handle the MultiSubnetFailover value in the database connection string. See the example below.
- HostName the custom IIS Website binding host name
- HostPort the custom IIS Website binding port number
- Port the local IIS Website binding port number

The following example sets MultiSubnetFailover=true on the connection string:

```
$db = "ms0425"$sq1 = "gw-sql\mspace{1.5pt}\nimport-apsinstancemodule
$p="password"|convertto-securestring -asplaintext -force;
$c=new-object system.management.automation.pscredential("amc_service",$p)
$p2="password"|convertto-securestring -asplaintext -force;
$c2=new-object system.management.automation.pscredential("DEVELOPMENT\amc_admin",$p2)
initialize-apsdatabase -databaseconnection db1 -databaseserver $sql -databasename $db -
servicecredential $c -servicesqlauthentication -configurercredential $c2 -connectionstring 
'MultiSubnetFailover=True;'
initialize-apsserver -databaseconnection db1
```
### **Upgrading an existing Server and Database**

To upgrade a product instance:

- Install the product server update install the appropriate MSI or MSP file from the product server release, available from the Ivanti community website (https://community.ivanti.com/community/appsense).
- Upgrade the database Use Initialize-ApsDatabase with the same parameters to upgrade the database to the version needed for the installed product server

Use Get-Credential to create a credential object for configure or service credentials:

```
PS C:\> $credential = Get-Credential
```

```
cmdlet Get-Credential at command pipeline position 1
Supply values for the following parameters:
Credential
```
If upgrading from 8.x, pass in the same parameters used to initially create the database.

```
PS C:\> Initialize-ApsDatabase -DatabaseServer "SQLSERVER\Instance" -DatabaseNam
e ManagementServer –ConfigurerCredential $configurerAccount -ServiceCredential 
$serviceAccount -Verbose
VERBOSE: Starting Initialize-ApsDatabase
VERBOSE: DatabaseServer: SQLSERVER\Instance
VERBOSE: DatabaseName: ManagementServer
Database Upgrade
Database 'ManagementServer' is out of date and requires upgrading. Clients will not be 
able to connect to this server until the database has been upgraded.
Upgrade Database?
[Y] Yes [N] No [S] Suspend [?] Help (default is "Y"):y
VERBOSE: Initialize-ApsDatabase: Creating database
VERBOSE: Initialize-ApsDatabase: Connecting to database
'ManagementServer'
VERBOSE: Initialize-ApsDatabase: Applying latest database schema
VERBOSE: Initialize-ApsDatabase: Applying default configuration to database
'ManagementServer'
```
VERBOSE: Completed Initialize-ApsDatabase

If upgrading from 10.x, a database connection parameter can be specified instead:

PS C:\> Initialize-ApsDatabase –DatabaseConnection 'NewConnection' -Verbose

You can use the ReportOnly option in Initialize-ApsDatabase to find out beforehand what the command is going to upgrade:

```
PS C:\> Initialize-ApsDatabase -DatabaseServer "SQLSERVER\Instance" -DatabaseNam
e ManagementServer –ConfigurerCredential $configurerAccount -ServiceCredential 
$serviceAccount -ReportOnly
```
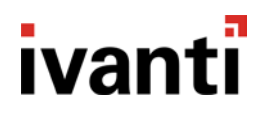

Existing database "ManagementServer" on server "SQLSERVER\Instance" to be upgraded from Server Configuration version 13.2.0 to version 13.3.0

Existing database "ManagementServer" on server "SQLSERVER\Instance" to be upgraded from version 10.0.0 to version 10.1.0

Upgrade details:

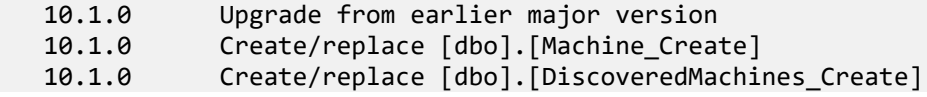

### **Cloning an existing Server**

The SCP cmdlets provide the ability to export and import server configuration settings. This allows the entire configuration of a product server to be cloned between machines. The configuration is stored as an XML file and information within the file is encrypted using a password when the configuration is exported. This password must be specified when configuring a server using the configuration file.

To export configuration settings, use the Export-ApsServerImage cmdlet:

Export-ApsServerImage -Path "PersonalizationServer.xml" -Password "password"

To configure a server using a configuration file use the Initialize-ApsServer cmdlet with the -Path and -Password parameters:

Initialize-ApsServer -Path "PersonalizationServer.xml" -Password "password"

## **Server Configuration Portal Cmdlets**

The SCP comes with a new PowerShell module to support operations provided by the new web interface. The cmdlets defined within this module can be accessed via a standard Import-Module:

Import-Module AppSense.ServerConfigurationPortal.PowerShell

After successfully importing, the following addition cmdlets will be available within the PowerShell session:

- Get-ApsDatabaseConnection
- Get-ApsServerInstance
- Get-ApsServerInstanceDetail
- Remove-ApsDatabaseConnection

Use the Get-ApsDatabaseConnection to obtain the list of all DatabaseConnections local to the installed SCP:

PS C:\Windows\system32> Get-ApsDatabaseConnection

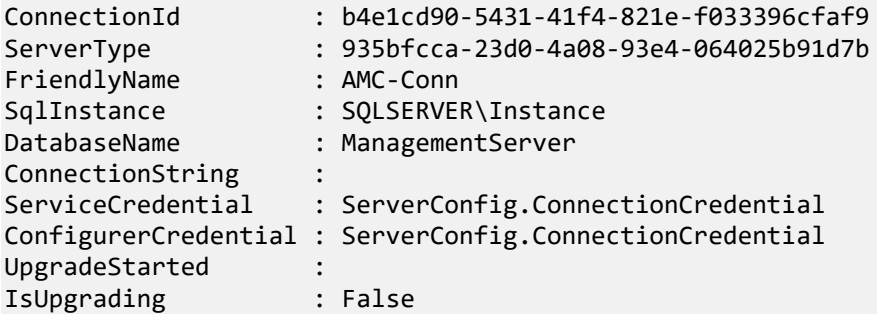

The Get-ApsServerInstance cmdlet is used by the SCP to build its tree view and is a lightweight version of Get-ApsInstance.

PS C:\Windows\system32> Get-ApsServerInstance

ServerType : Management InstanceId : 935bfcca-23d0-4a08-93e4-064025b91d7b InstanceName : DEFAULT Local : True HostName : VMM-2012R2

The Get-ApsServerInstanceDetail cmdlet is used by the SCP to provide information on a specific instance.

PS C:\> Get-ApsServerInstanceDetail -InstanceId 935bfcca-23d0-4a08-93e4-064025b91d7b

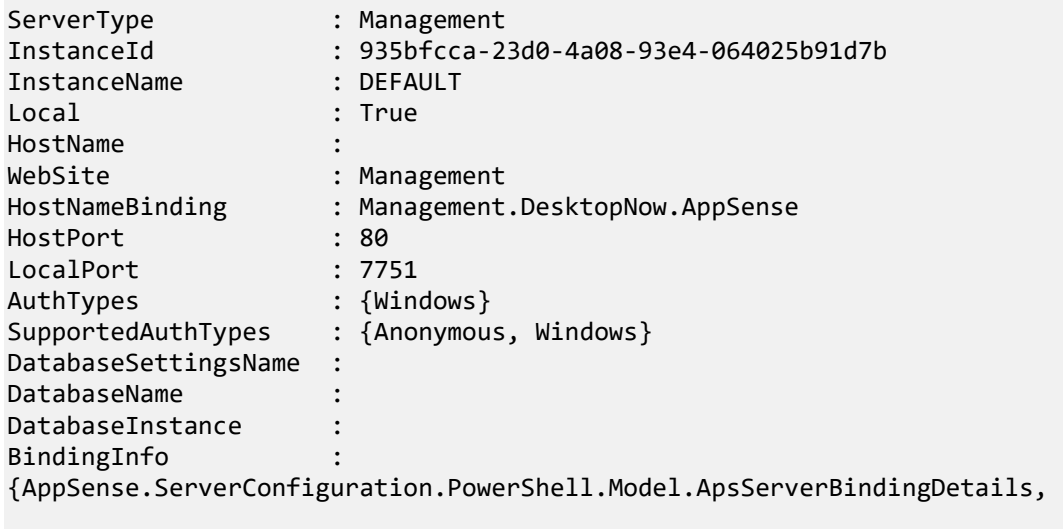

AppSense.ServerConfiguration.PowerShell.Model.ApsServerBindingDetails} Status : Unconfigured Logging : Undefined Variances : {} ConfigurationBindings : {AppSense.ServerConfiguration.PowerShell.Model.ApsServerBindingDetails,

AppSense.ServerConfiguration.PowerShell.Model.ApsServerBindingDetails}

You can specify:

- -InstanceId returns information on the specified instance
- -InstanceName returns information on the specified instance
- -HostName returns information for all instances on a given host

The Remove-ApsDatabaseConnection cmdlet is used by the SCP to remove DatabaseConnections local to the SCP.

PS C:\> Remove-ApsDatabaseConnection -DatabaseConnection "NewConn" -Type Management

You can specify:

- -DatabaseConnection The name of the DatabaseConnection to remove
- -Type The DatabaseConnection type, either Management or Personalization.

### **Database Management**

**View Database Connection details**

Use the Get-ApsDatabaseDetails cmdlet to display details of the current instances DatabaseConnection:

PS C:\> Get-ApsDatabaseDetail

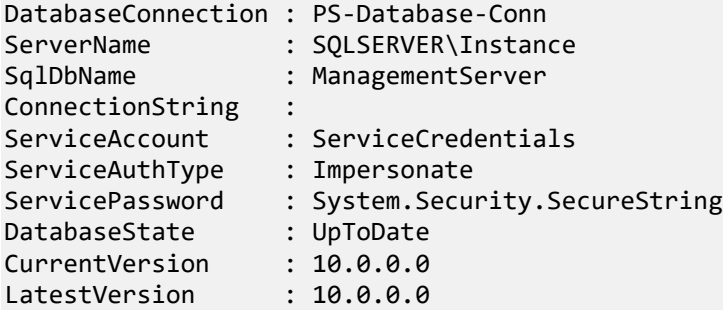

### **Update Database Connection details**

Use the Update-ApsDatabase cmdlet to perform either a Schema upgrade and/or a Data Upgrade of an existing out of date database:

PS C:\> Update-ApsDatabase –DatabaseConnection "AMC-Database-Conn"

### **Viewing Product Database Scripts**

Use the Get-ApsDatabaseScript cmdlet to display the database scripts for a product:

#### PS C:\> Get-ApsDatabaseScript

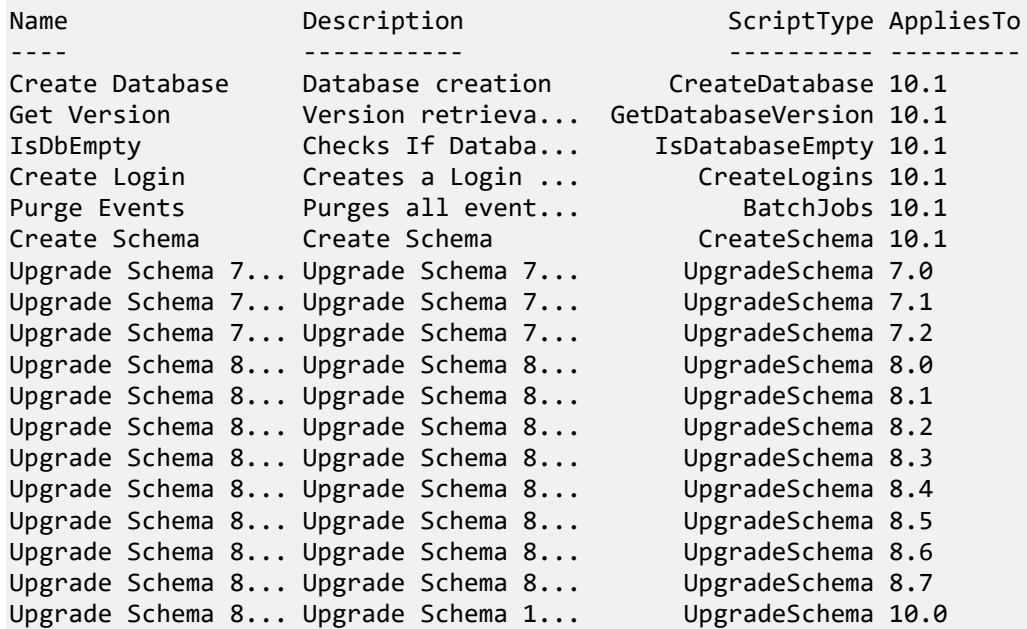

### **Exporting Database Creation Scripts**

Use the Export-ApsDatabaseScript cmdlet to export database scripts

```
PS C:\> Export-ApsDatabaseScript -ScriptType "CreateDatabase, CreateSchema, CreateLogins" 
-Path C:\Scripts
PS C:\> Get-ChildItem C:\Scripts
```
Directory: C:\Scripts

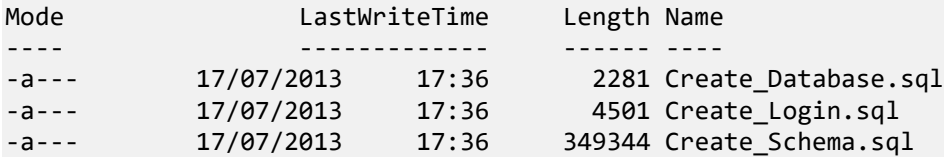

### **Exporting Database Upgrade Scripts**

To export scripts to upgrade a database, always use the cmdlet **Export-ApsDatabaseScript** and specify the exact database version with the **-AppliesTo** parameter. The **Get-ApsDatabaseScript** cmdlet is **deprecated** and should no longer be used - it does not correctly process the AppliesTo parameter and will be removed or updated in a future release.

It is necessary to provide the exact version of the database to be upgraded (including all components, e.g. 10.1.33) for the AppliesTo parameter. The cmdlet will then generate the correct SQL script for the upgrade. The version can be found on the landing page of the personalization side of the EM Console (before upgrading), or in the database table dbo.Properties, in the row with Namespace 'Database' and Name 'Version':

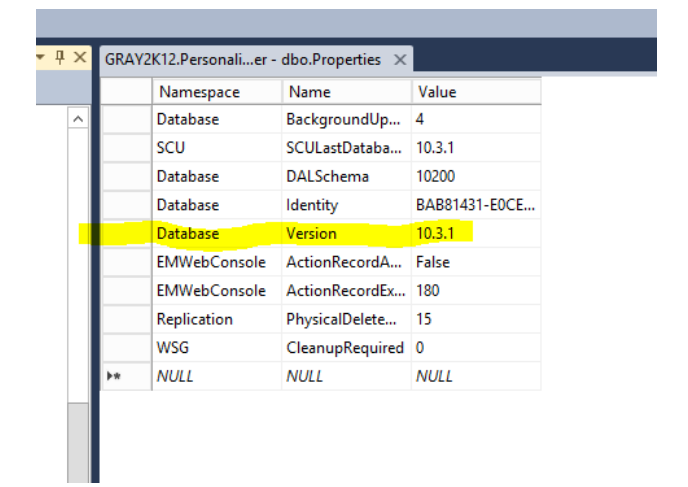

An example is:

Import-ApsInstanceModule -ProductName PersonalizationServer -IsDefault

Export-ApsDatabaseScript -ScriptType UpgradeSchema -AppliesTo 10.0.56 | outfile Upgrade.sql

The exported script will have a check that it is being applied to the correct database version.

### **Connecting a Server to a Database**

Use the Set-ApsServerDatabase cmdlet to quickly switch a server to use a different database. You must have previously used Initialize-ApsServer to ensure the server has completed initial configuration.

To switch a server to use a database for which a DatabaseConnection exists, use the –DatabaseConnection parameter.

For example:

PS C: \> Set-ApsServerDatabase -DatabaseConnection "PS-Database-Conn" -Verbose

To switch a server to use a database where no existing DatabaseConnection exists, specify the required parameters.

For example:

PS C:\> Set-ApsServerDatabase -DatabaseServer "SQLSERVER\Instance" -DatabaseName "PersonalizationServerNew" -ServiceCredential \$credential -Verbose

## **Server Management**

**View Server details**

Use the Get-ApsServerDetail cmdlet to display details of the current instances website:

#### PS C:\> Get-ApsServerDetail

InstanceName : DEFAULT

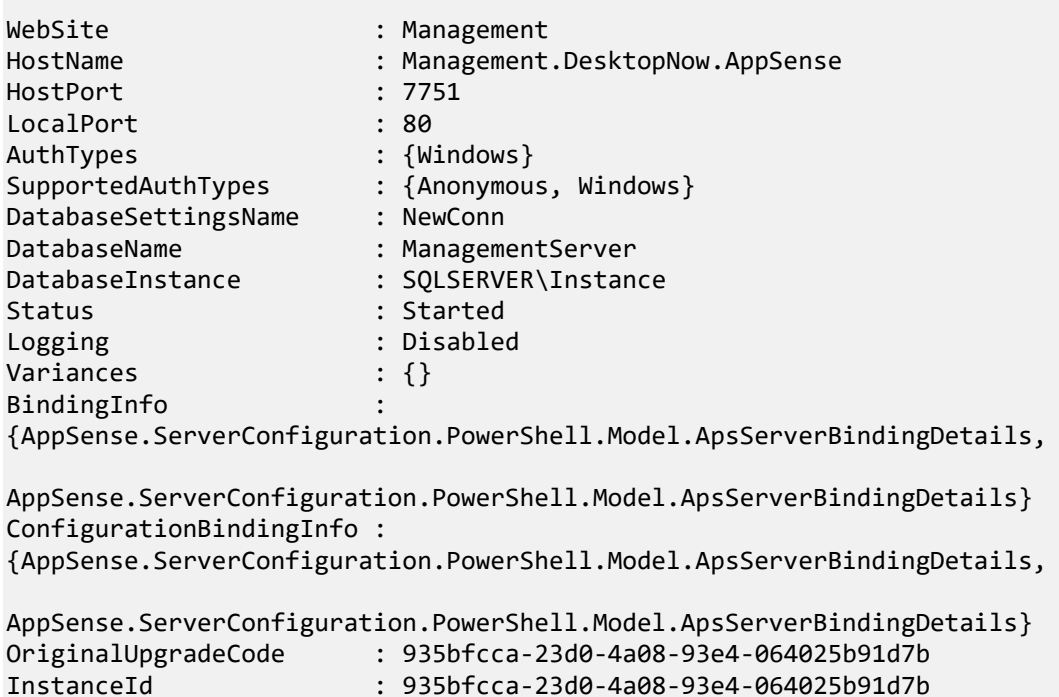

The full set of binding information for the website is contained within the BindingInfo array. To access this array use the following commands:

```
PS C:\> $serverDetails = Get-ApsServerDetail
PS C:\> $serverDetails.BindingInfo.Count
2
PS C:\> $serverDetails.BindingInfo[0] | Format-List
IpAddress : *
Host :
Port : 8081
Protocol : http
```
PS C:\> \$serverDetails.BindingInfo[1] | Format-List

#### Server Configuration Portal Scripting Guide - Version 2021.3

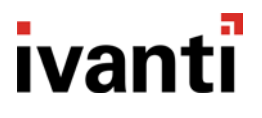

IpAddress : \* Host : MyHostHeader Port : 9091 Protocol : http

#### **Resetting a Server to an out of box state**

The Reset-ApsServer cmdlet can be used to reset a server to an out of box state. During a reset:

- All services and application pools are stopped/removed
- All web directories are removed
- The product configuration is deleted
- The server stops running

For example:

PS C:\> Reset-ApsServer

#### **Starting or Stopping a Server**

The Start-ApsServer and Stop-ApsServer cmdlets can be used to start or stop a product server. Starting or stopping a product server starts/stops all services and application pools associated with the product server. Product consoles may display an error message to users if they attempt to connect or perform any actions whilst a server is stopped.

To stop a server use the Stop-ApsServer cmdlet. For example:

PS C:\> Stop-ApsServer

To start a server use the Start-ApsServer cmdlet. For example:

PS C:\> Start-ApsServer

The current state of a server can be determined using the Get-ApsCurrentInstance cmdlet. For example:

#### PS C:\> Get-ApsCurrentInstance

Review the status field to determine if a server is started, stopped or unconfigured.

#### **Changing Website**

The Set-ApsWebSite cmdlet allows a configured server instance to migrate from its current website to a new one. For example:

PS C:\> Set-ApsWebSite –WebSiteName "NewWebSite"

If the website name specified by the –WebSiteName parameter does not exist, it will be created. If it does exist, the website will be used. The old website will be stopped.

### **Viewing and Fixing Variances**

If a server is encountering problems use the Get-ApsVariance cmdlet to highlight known issues:

PS C:\> Get-ApsVariance

Many variances can be fixed automatically. Use the Repair-ApsVariance cmdlet to attempt to repair variances:

PS C:\> Repair-ApsVariance -All

You can also limit the variances that will be repaired using the Where-Object cmdlet. For example:

```
PS C:\> $variance = Get-ApsVariance | Where-Object { $.Name -eq "" }
PS C:\> Repair-ApsVariance -Variance $variance
```
### **Enabling or Disabling Logging**

Logging can be enabled/disabled using the Enable-ApsLogging and Disable-ApsLogging cmdlets. Enabling logging creates log files in product server installation directory:

#### PS C:\> Enable-ApsLogging

Once an issue requiring logging has been resolved, use the Disable-ApsLogging cmdlets to disable logging:

#### PS C:\> Disable-ApsLogging

## **Additional Configuration**

### **Changing the HTTP listener port for WinRM**

The Server Configuration Portal (SCP) can now be configured to communicate with remote personalization and management servers using non-default WinRM ports, non-default UrlPrefixes and either http or https transports.

By default, the SCP will continue to use http port 5985 and UrlPrefix 'wsman' to communicate with remote servers. If a different configuration is required, the SCP web.config file must be modified. This can typically be found here:

C:\Program Files\AppSense\Server Configuration Portal\web.config

Open the file and insert a line matching your environment into the <WinRMPorts> section. For example:

<Server Name="MyServer" ServerURL="MyServer.MyCompany.com" Transport="MyTransport" UrlPrefix="MyUrlPrefix" Port="MyPort" />

If required separate <Server> elements can be added for each Management and Personalization server in your environment. If no server element is found for a server, the default <Server> element with name \* is used.

The attributes that can be used are:

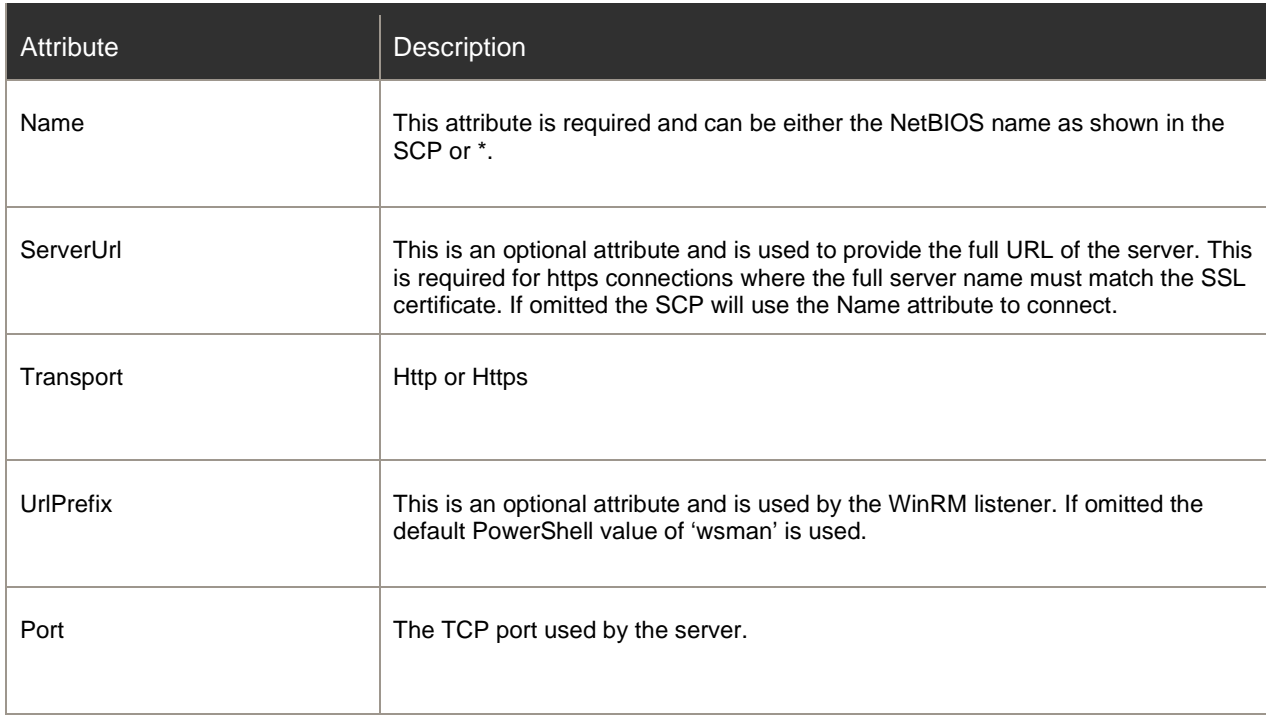

## **Scripting Multiple/Remote Servers**

### **Enabling Remoting**

Windows PowerShell remoting allows scripts to communicate with and run Windows PowerShell cmdlets on remote machines. No configuration is required to enable a computer to send remote commands. However, to receive remote commands, Windows PowerShell remoting must be enabled on the machine.

Windows PowerShell remoting is enabled on Windows Server 2012 by default. On all other systems, use the Enable-PSRemoting cmdlet to enable it. You can also use the Enable-PSRemoting cmdlet to re-enable remoting on Windows Server 21012 if it is disabled.

To enable remoting, open a Windows PowerShell console as an administrator and enter:

#### PS C:\> Enable-PSRemoting

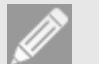

**Note**

For more information refer to *Enable-PSRemoting* on Microsoft TechNet: <http://technet.microsoft.com/en-us/library/hh849694.aspx>

### **Enabling CredSSP**

CredSSP allows credentials to be passed to a secondary machine on the network. This allows the SCP cmdlets to:

- Connect to SQL server databases using the current user
- Read server images (used for cloning servers) from a network share

Whilst CredSSP is not required, if it is not used you must specify the –ConfigurerCredential parameter wherever it is used.

Enabling CredSSP requires changes on both server and client machines:

• On a server machine, to allow CredSSP connections, use:

Enable-WSManCredSSP Server

Select Yes when prompted to allow CredSSP connections

• On client machines, to allow outbound CredSSP connections to specified servers, use:

Enable-WSManCredSSP Client -DelegateComputer @("server1.domain", "server2.domain") Select Yes when prompted to allow CredSSP connections

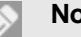

### **Note**

For more information refer to *Enable-WSManCredSS* on Microsoft TechNet: [http://technet.microsoft.com/en-us/library/hh849872.aspx.](http://technet.microsoft.com/en-us/library/hh849872.aspx)

### **Working with PowerShell Sessions**

Windows PowerShell allows for the concept of sessions, each of which may load in a separate copy of the SCP cmdlets. You can use Invoke-Command to create a temporary session and run cmdlets, or create a session that can be re-used using New-PSSession.

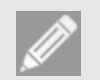

#### **Note**

For more information refer to *about\_PSSessions* on Microsoft Technet: [http://technet.microsoft.com/en-us/library/hh847839.aspx.](http://technet.microsoft.com/en-us/library/hh847839.aspx)

### **Script Examples**

### **Complete Server Configuration**

\$ProductName = "Personalization Server" \$ConfigurerUsername = "DOMAIN\AppSensePersonalizationServerConfigurer"<br>\$ConfigurerPassword = "password" \$ServiceUsername = "DOMAIN\AppSensePersonalizationServerService" \$ServicePassword = "password" \$DatabaseServer <sup>=</sup> "SQLSERVER\Instance" \$DatabaseName <sup>=</sup> "AppSensePersonalizationServer" \$DatabaseConnection = "PS-Database-Conn"

# Load cmdlets for appropriate product Import-Module AppSenseInstances Import-ApsInstanceModule -ProductName \$ProductName -IsDefault

# Create configurer credential object \$SecurePassword = ConvertTo-SecureString -AsPlainText \$ConfigurerPassword -Force \$ConfigurerCredential = New-Object System.Management.Automation.PSCredential (\$ConfigurerUsername, \$SecurePassword)

# Create service credential object \$SecurePassword = ConvertTo-SecureString -AsPlainText \$ServicePassword -Force SServiceCredential = New-Object System.Management.Automation.PSCredential (\$ServiceUsername, \$SecurePassword)

# Install/fix all prerequisites Get-ApsPrerequisite | Install-ApsPrerequisite

# Create database Initialize-ApsDatabase -DatabaseServer \$DatabaseServer -DatabaseName \$DatabaseName – ConfigurerCredential \$ConfigurerCredential -ServiceCredential \$ServiceCredential – DatabaseConnection \$DatabaseConnection

# Configure server Initialize-ApsServer -DatabaseConnection \$DatabaseConnection

**Clone Multiple Servers from the Current Server**

\$Credential = Get-Credential \$ProductName = "Personalization Server" \$Path = "\\server\share\ServerImage.xml" \$Password = "password" \$ComputerName = @("server1.domain", "server2.domain")

Import-ApsInstanceModule -ProductName \$ProductName -IsDefault Export-ApsServerImage -Path \$Path -Password \$Password

Invoke-Command -ComputerName \$ComputerName -ScriptBlock { Param(\$ProductName, \$Path, \$Password) Import-ApsInstanceModule -ProductName \$ProductName -IsDefault Initialize-ApsServer -Path \$Path -Password \$Password Initialize-ApsServer - Path SPath - Password SPassword<br>-ArgumentList (SProductName, SPath, SPassword) - Authentication Credssp - Credential \$Credential

\$Credential

### **Return Variances from Multiple Servers**

 $$Credenti$ al = Get-Credential \$ProductName = "Personalization Server" \$ComputerName = @("server1.domain", "server2.domain") Invoke-Command -ComputerName \$ComputerName -ScriptBlock { Param(\$ProductName, \$Path, \$Password) Import-ApsInstanceModule -ProductName \$ProductName -IsDefault Get-ApsVariance } -ArgumentList (\$ProductName, \$Path, \$Password) -Authentication Credssp -Credential